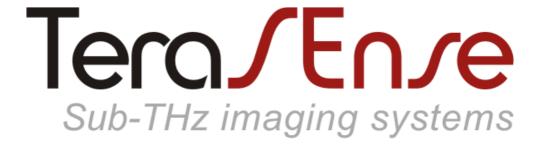

Model T15/16/16 Model T15/32/32

#### **USER MANUAL**

Revision 1.3

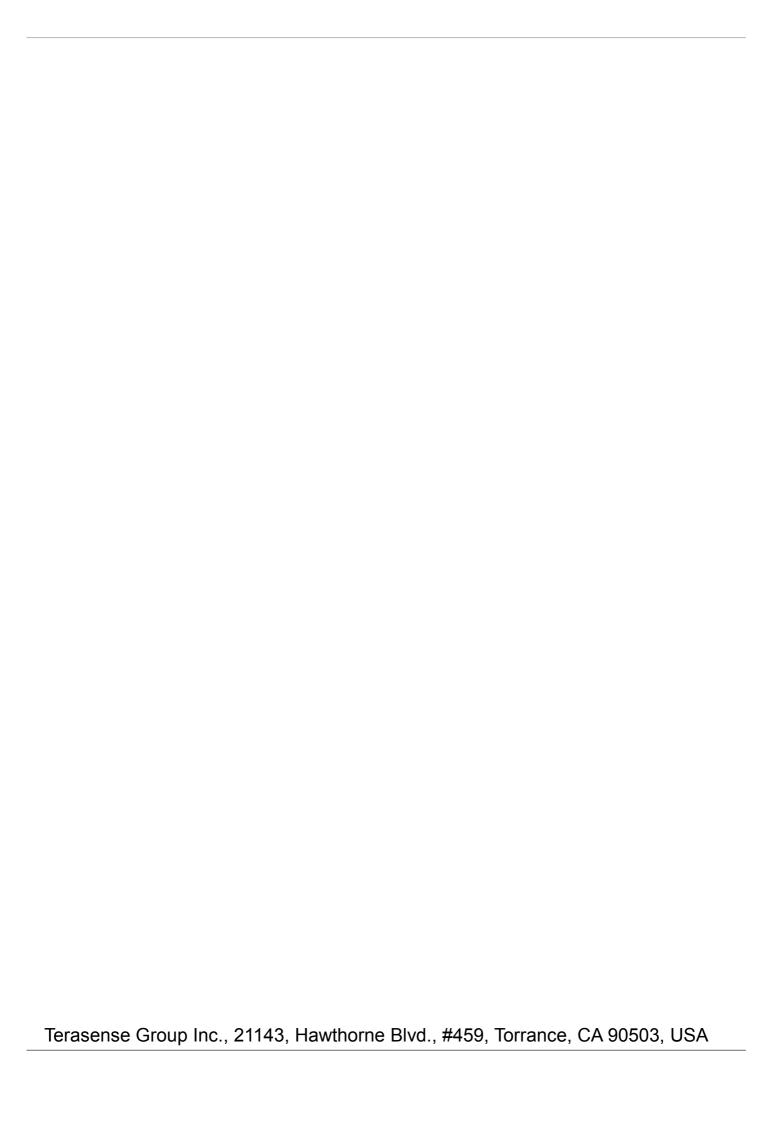

### Contents

| Overview                | 4  |
|-------------------------|----|
| Specification           | 5  |
| Drawings                | 6  |
| Software installation   |    |
| Basics                  | 7  |
| Advanced                | 8  |
| Getting started         | 9  |
| Software operation      |    |
| Basics                  | 10 |
| Region of interest      | 12 |
| Options                 | 13 |
| Normalization           | 15 |
| Background compensation | 16 |
| Saving image            | 17 |
| Recording video         | 18 |
| Difference mode         | 19 |
| Working area            | 20 |
| Maintenance             | 22 |
| Troubleshooting         | 23 |

#### **Notation**

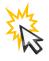

left-click

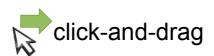

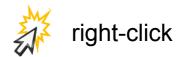

© 2015, Terasense Development Labs. All rights reserved.

### Overview

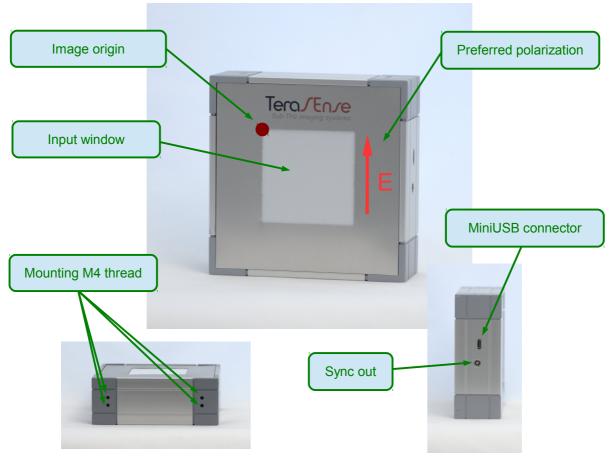

\*\*\* actual appearance may be different from the one shown

Terasense™ camera models T15/16/16 and T15/32/32 are compact sub-THz imaging sensors operating at room temperature. They have multiple sensitivity bands in the range of approximately 50-700 GHz (specific frequency dependence may vary for different devices according to customer's specification).

Camera is sensitive to polarization of incoming radiation. Preferred direction of electric field is indicated in the figure.

The devices use PC (connected via USB) for data acquisition and processing. Only Windows operating system is supported at the moment. Performance of the camera may be affected by performance of the PC, it is recommended to use PC with CPU score in Windows Experience Index of at least 5.

The cameras are powered by USB, no external power supply is needed.

### Specification

Dimensions: 100x100x55 mm

Sensor size: 48x48 mm, 32x32 pixels (model T15/32/32)

24x24 mm, 16x16 pixels (model T15/16/16)

Connection: miniUSB

Sync output 5V TTL (LEMO 00.250 series socket)

Power: USB-powered

Operating conditions: 15 to 30°C, humidity < 80% Storage conditions: -30 to 45°C, humidity < 90%

#### Exposure parameters

| exposure       | 0  | 1   | 2   | 3  | 4  | 5   | 6   | 7   | 8   | 9    | 10   |
|----------------|----|-----|-----|----|----|-----|-----|-----|-----|------|------|
| framerate, fps | 90 | 85  | 52  | 24 | 13 | 7.7 | 3.6 | 1.9 | 0.9 | 0.45 | 0.23 |
| relative       | 1  | 2.4 | 5.2 | 11 | 22 | 44  | 88  | 177 | 355 | 709  | 1420 |

#### Sync out waveform

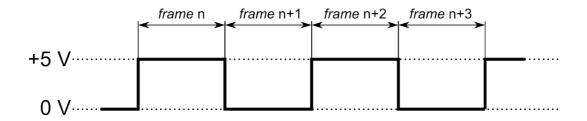

## Drawings

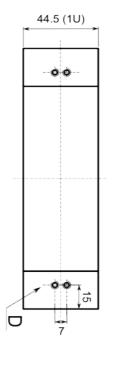

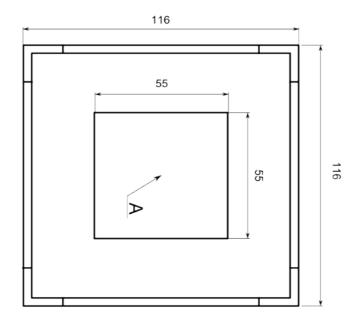

TERA-1024 model T15/32/32

- A PTFE window
- B data connector (miniUSB socket)
  C sync out (LEMO 00 socket) D - mounting holes (M4, 4 holes on top and bottom)

E - sensor's surface

Tera/En/e 2015

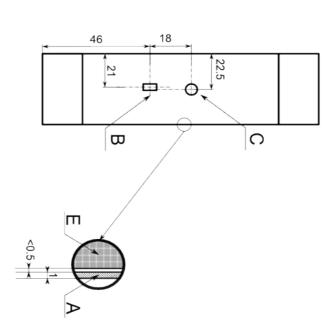

## Software Installation Basic

If you are already using Python software, please, see next page

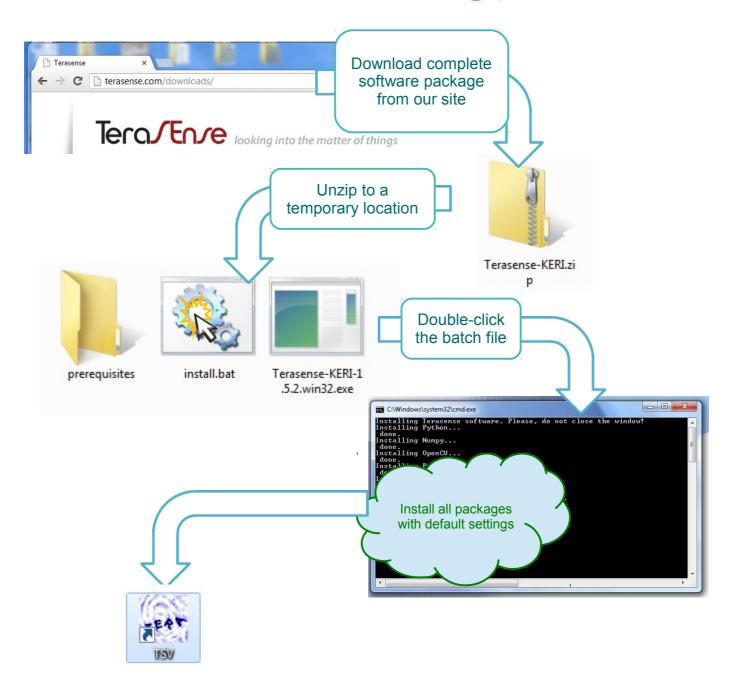

Congratulations, you are done!

TSV (TeraSense Viewer) icon is created on your desktop and Terasense folder is created in your Start Menu.

## Software Installation Advanced

TeraSense software depends on the following Python packages:

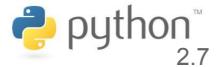

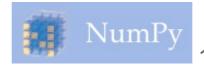

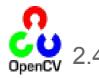

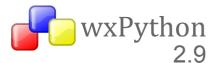

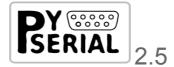

If you have all of them installed, you only need to download and install Terasense package proper:

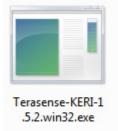

When software installation finishes, connect your device to PC using USB-miniUSB cable and wait for Windows installing driver for the device controller (Opal Kelly XEM6001).

You can obtain missing packages from the respective repositories, or from complete software package on our website (in the "prerequisites" folder):

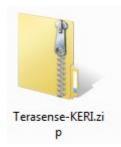

TeraSense software may or may not work with earlier versions of the prerequisite packages. Consult our support for more information.

TeraSense software won't work with Python 3.x! It is not supported by some prerequisite packages, notably, Numpy. It is possible to install Python 2.7 and Python 3.x side by side, though.

### Getting started

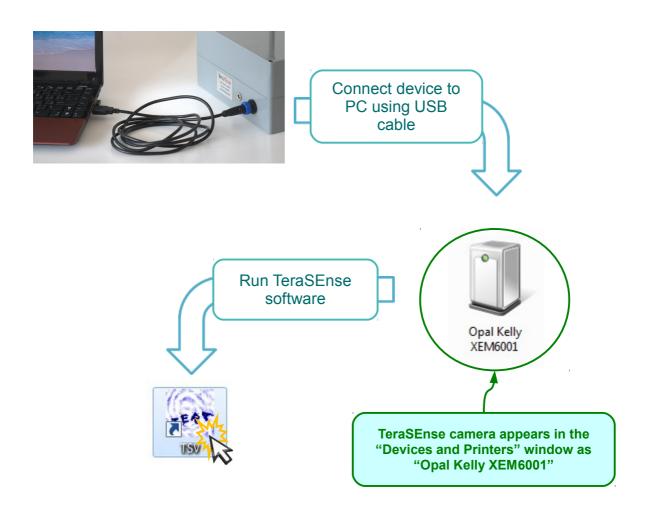

When connecting for the first time to a new PC you'll need to wait while Windows installing drivers for the device.

TeraSense camera is sensitive to changes in temperature. If you bring camera from a cold or hot place, please, wait until its temperature comes into balance and you'll likely need to take new recording of background data (see p.13).

### Software operation

#### **Basics**

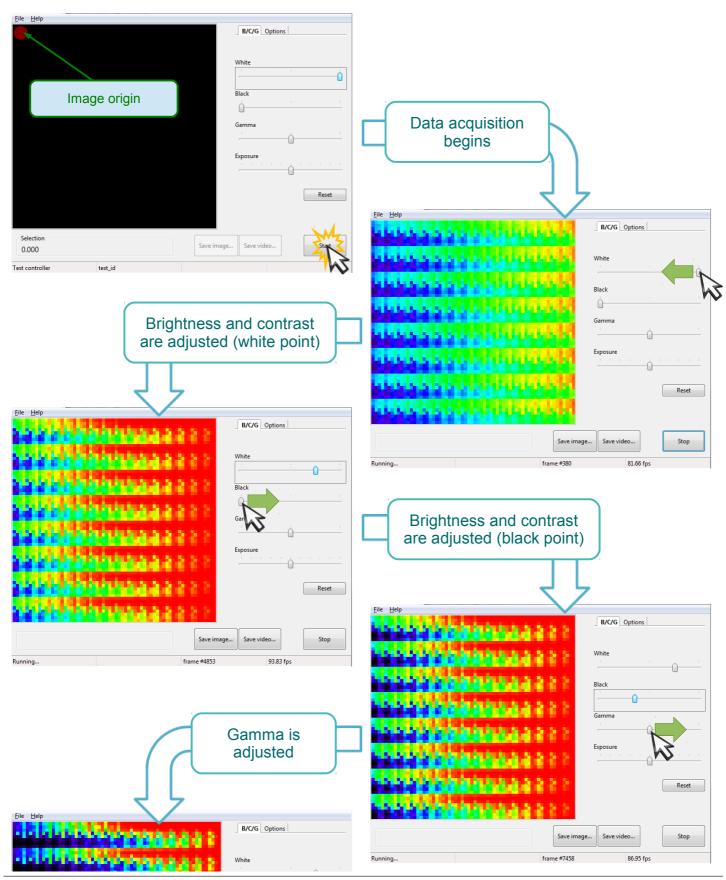

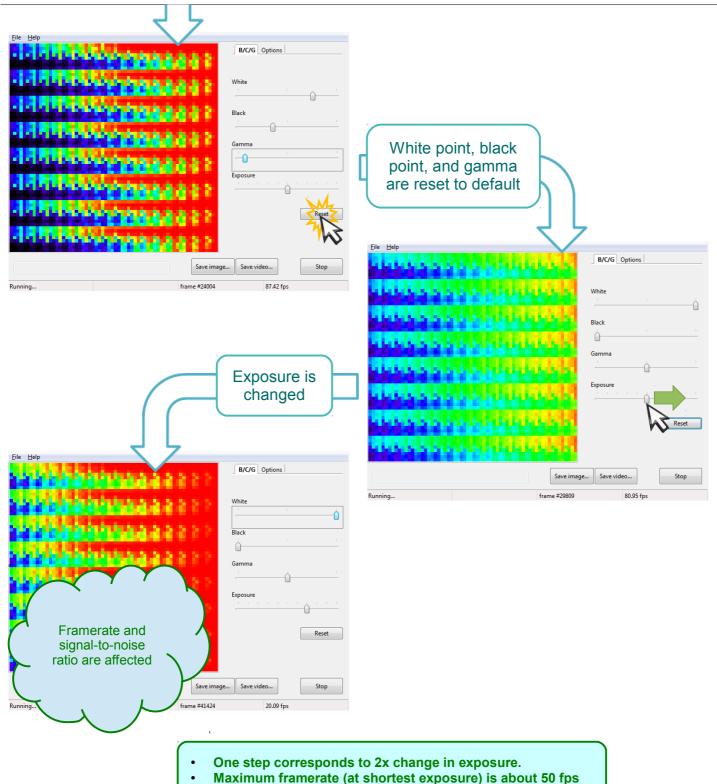

### Software operation

### Region of interest

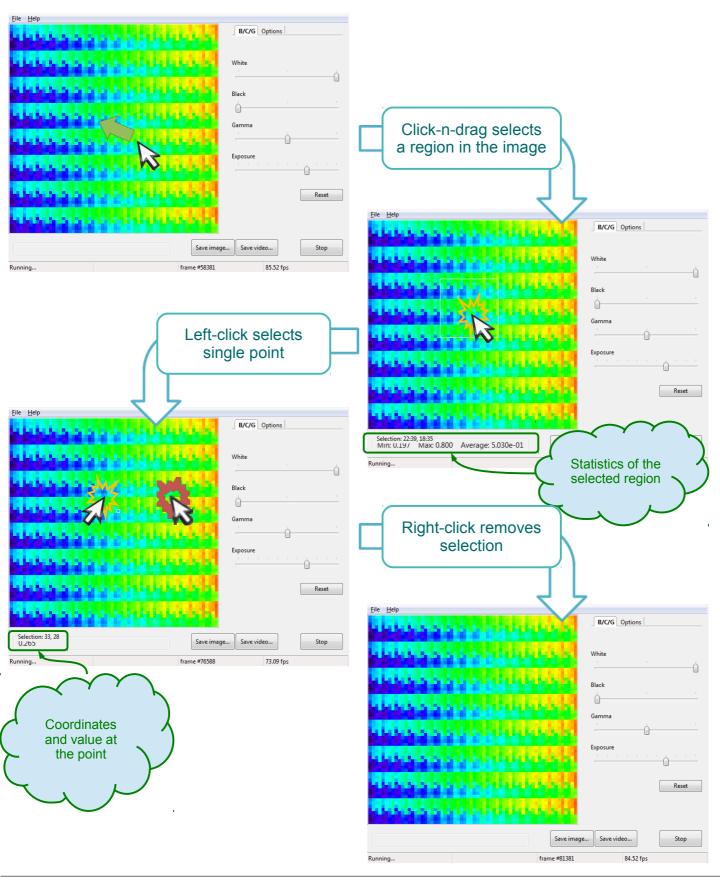

# Software operation Options

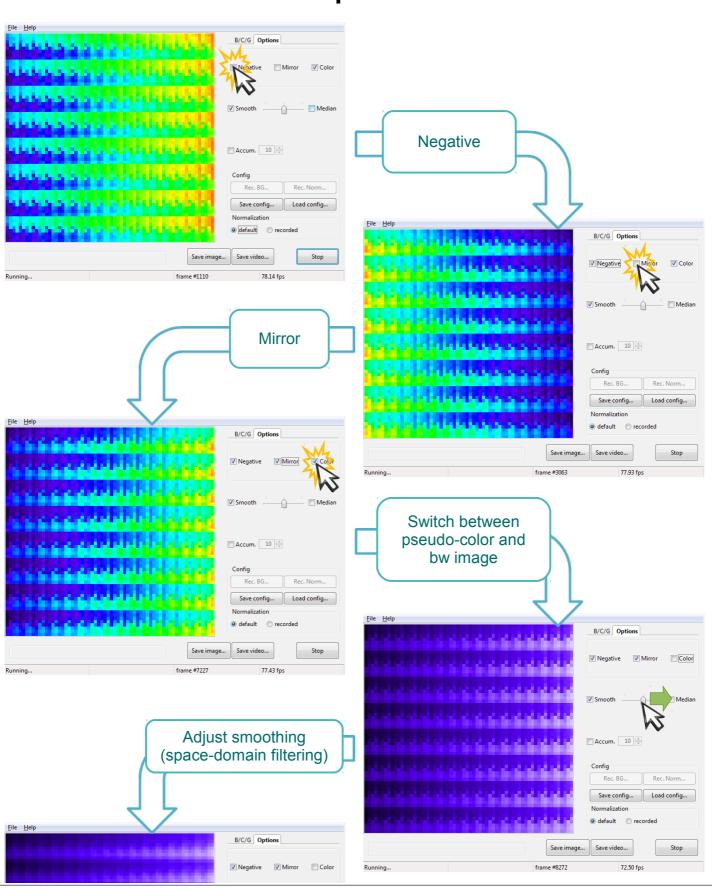

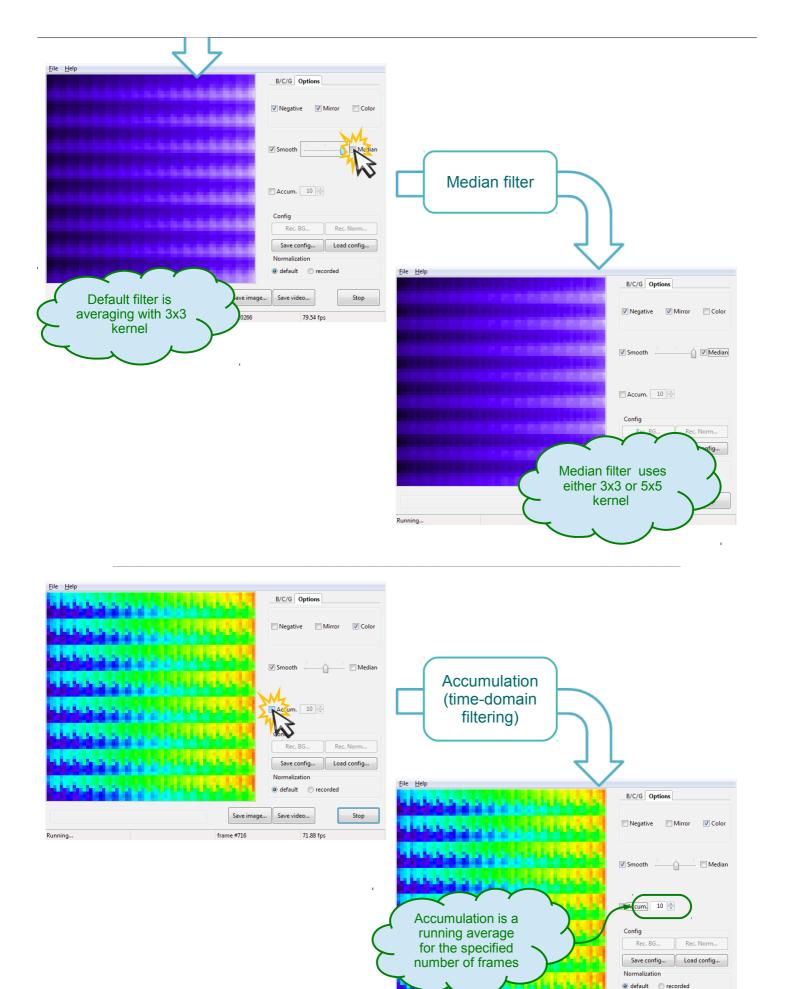

Stop

Save image... Save video...

64.49 fps

frame #1295

## Software operation

#### Normalization

(compensation for beam profile)

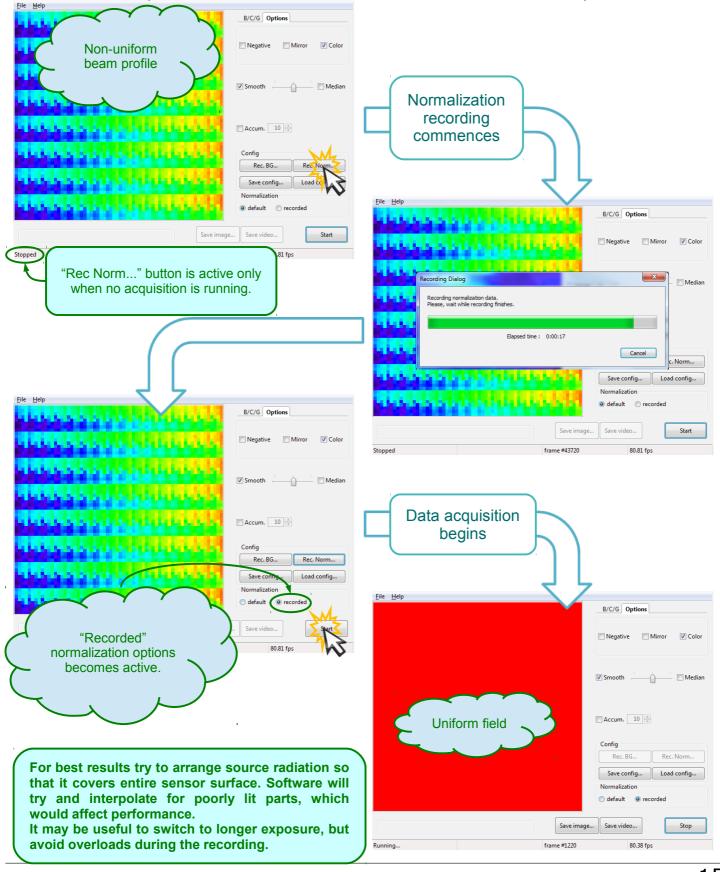

# Software operation Background compensation

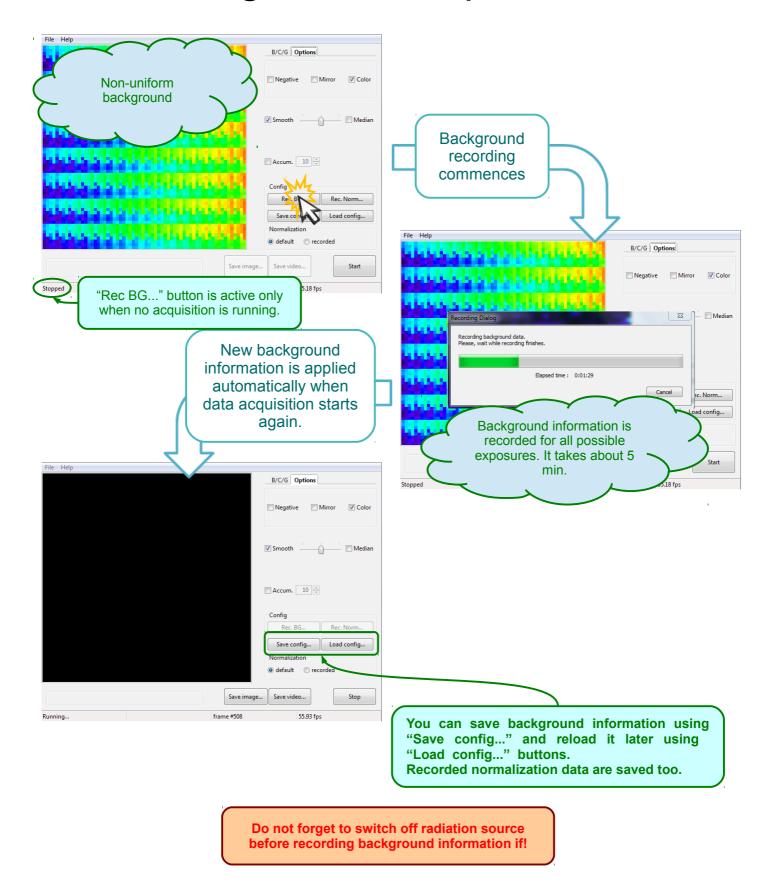

# Software operation Saving Image

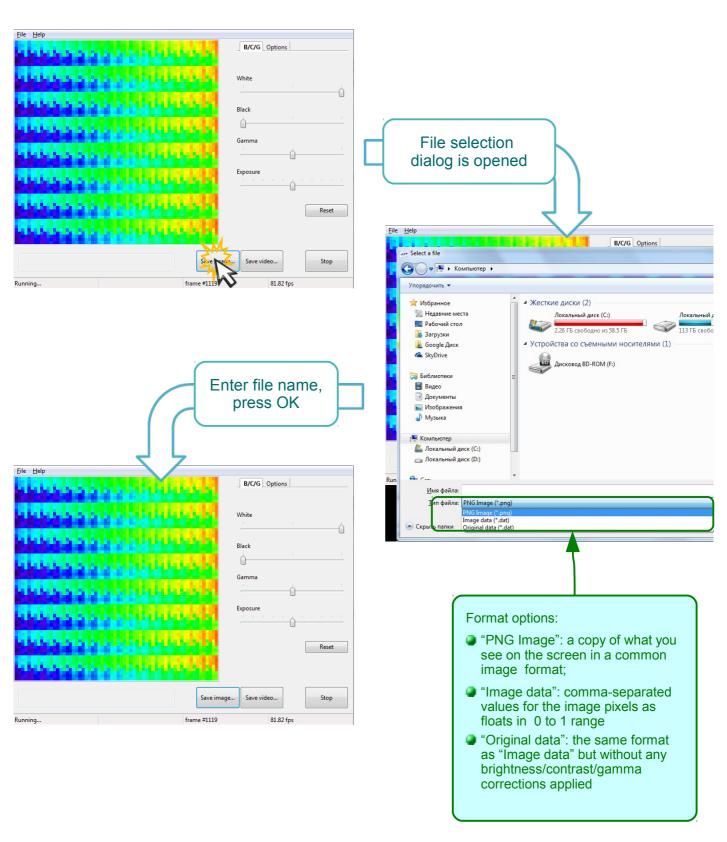

## Software operation Recording video

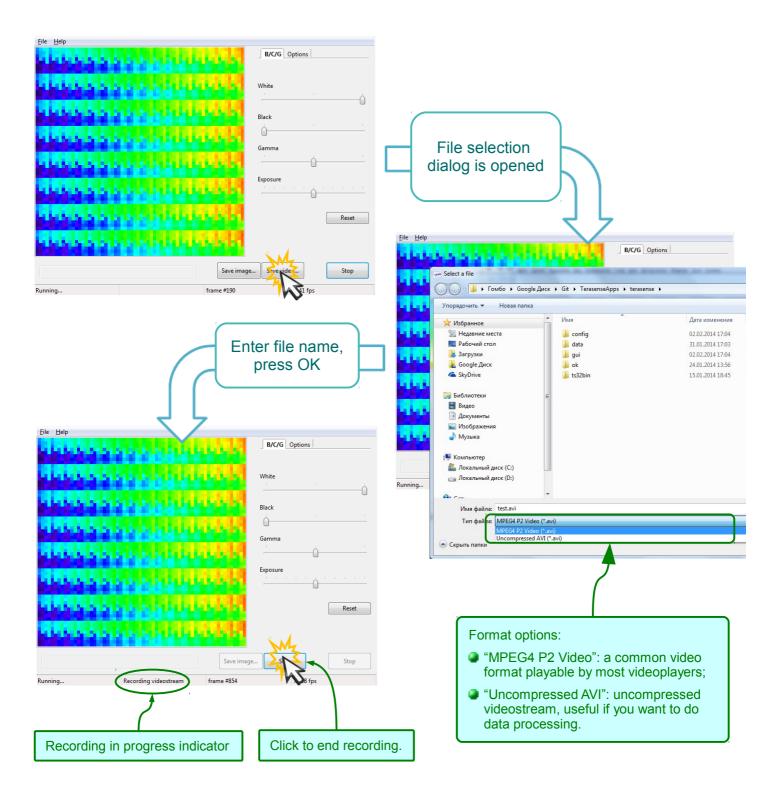

Generally, video is recorded at actual frame rate, but if it is less than 1 fps, frame rate of the video would be 1 fps.

## Software operation Difference mode

In this mode software displays absolute value of the difference between two consecutive frames. In order for the mode to be useful, you need to modulate radiation source by the sync out signal of the device. The sync signal is +5V TTL with level changes corresponding to frame boundaries (see p.5). You can use equally well use high level as "radiation on" and low as "off" or vice versa.

In the difference mode background and all its slow variations are automatically canceled out. You can use it in combination with "Accumulation" option (see p.14) to achieve lockin-like operation.

If you are using one of TeraSense (TM) IMPATT sub-THz generators, you should connect "sync out" output connector of the camera to "MOD IN" input connector of the generator.

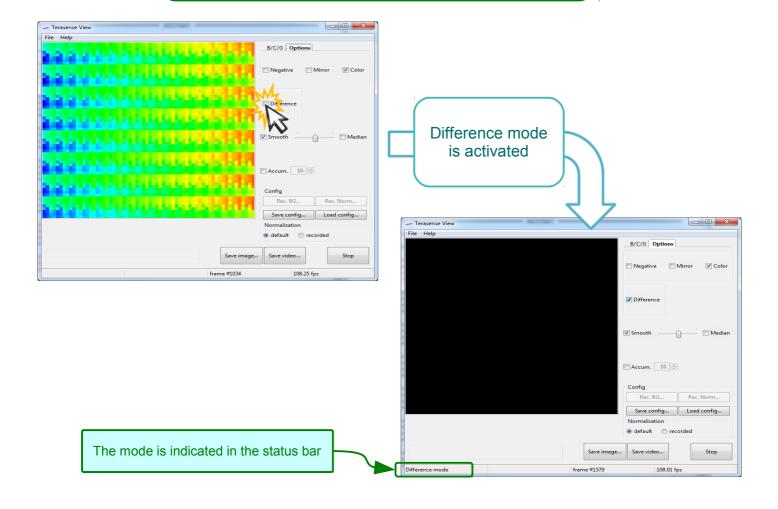

## Software operation Working Area

You can limit working (and displayed) area of the sensor to its subpart. This option is useful if you want to use recorded normalization, but your source is not covering entire sensor.

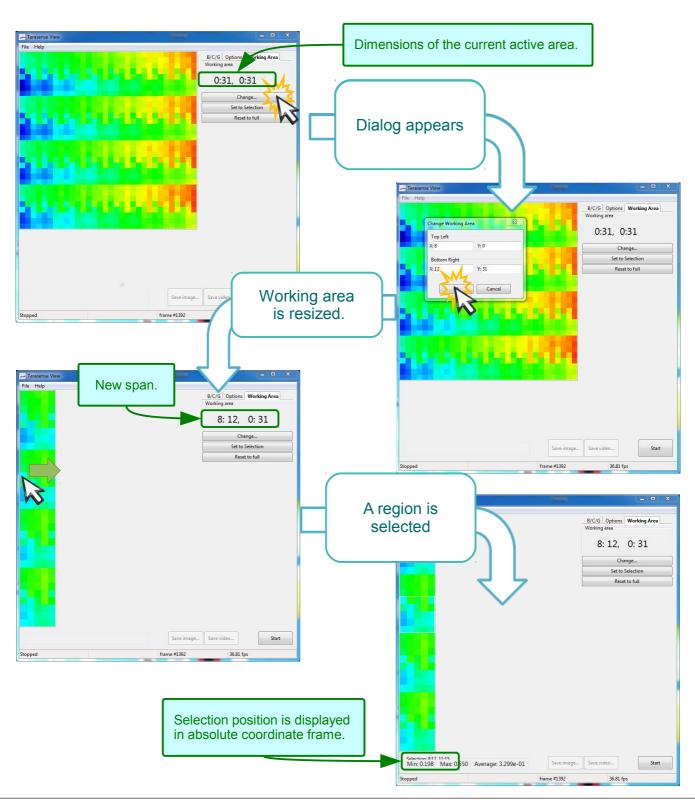

# Software operation Working Area

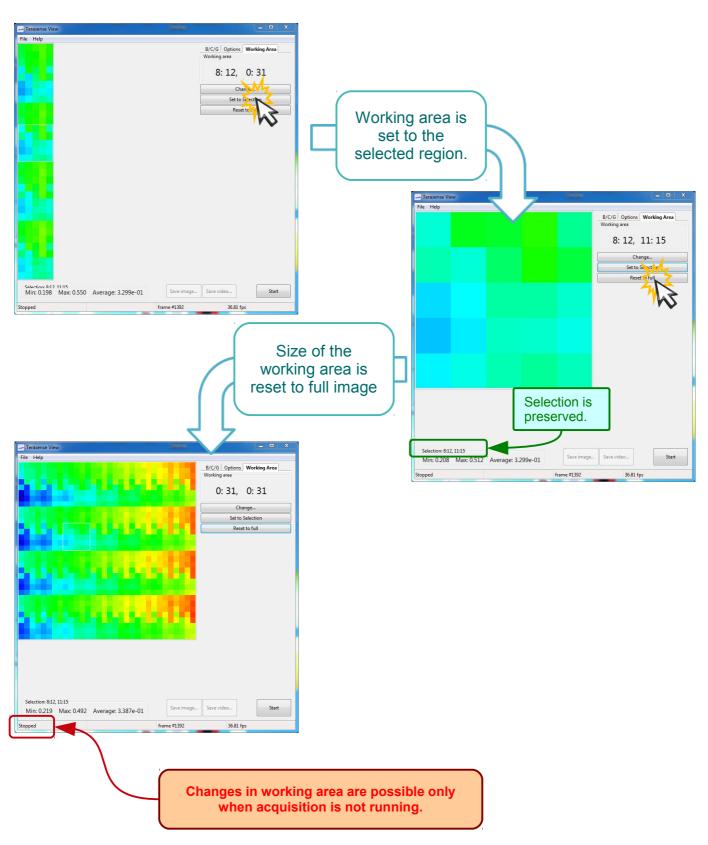

### Maintenance

- Do not expose the device to excessive heat, do not leave it in direct sunlight for a long time.
- If ambient temperature changes, let the device to come in equilibrium before use.
- Device is not protected against environment. Do not use in very wet or very dusty surroundings.
- PTFE window is soft be careful not to apply force to it.
- To clean the device use soft cloth. If necessary, moisten it slightly with mild detergent and then dry the device thoroughly. Never submerge it in water!

### **Troubleshooting**

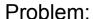

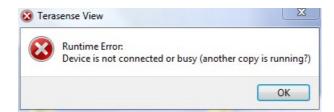

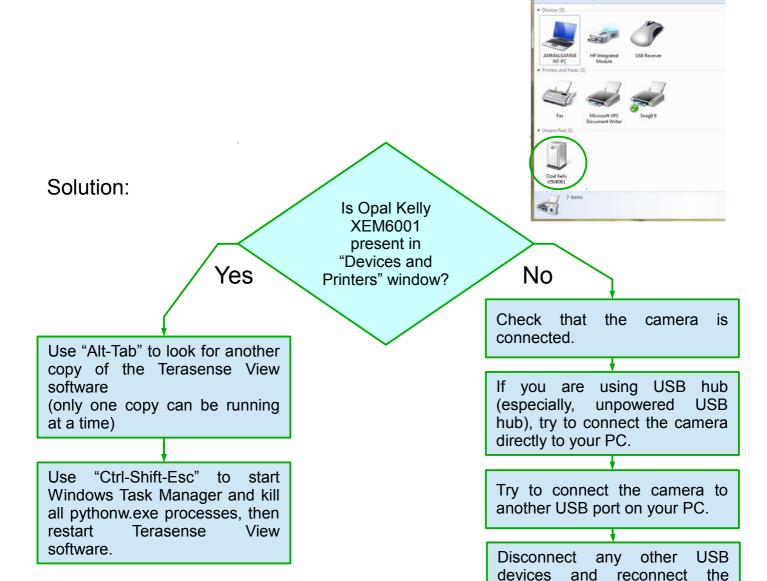

If the software have crashed (for example, due to the device being disconnected during the run) it may have left a zombie process, which would prevent new copy from running.

TeraSense camera is USB-powered device. Use of non-standard and non-compliant USB accessories may cause deficit of power at the USB port, which would prevent camera form working properly.

camera.